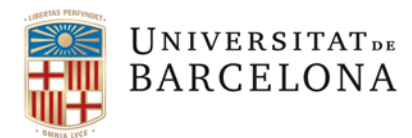

## **GESTIÓ DE LA DOCUMENTACIÓ D'ACCÉS I MATRÍCULA DELS ALUMNES QUE CURSEN UN ITINERARI DOBLE**

## Consulta de la informació

A partir d'avui quan accediu a un expedient acadèmic electrònic d'un alumne que cursa un itinerari doble, en el tràmit de matrícula, clicant a l'ull podreu accedir als tràmits del segon ensenyament en mode consulta, tant si l'ensenyament és del vostre centre o d'un altre. Podreu veure la documentació, els moviments de matrícula i les taxes i rebuts de l'altre ensenyament.

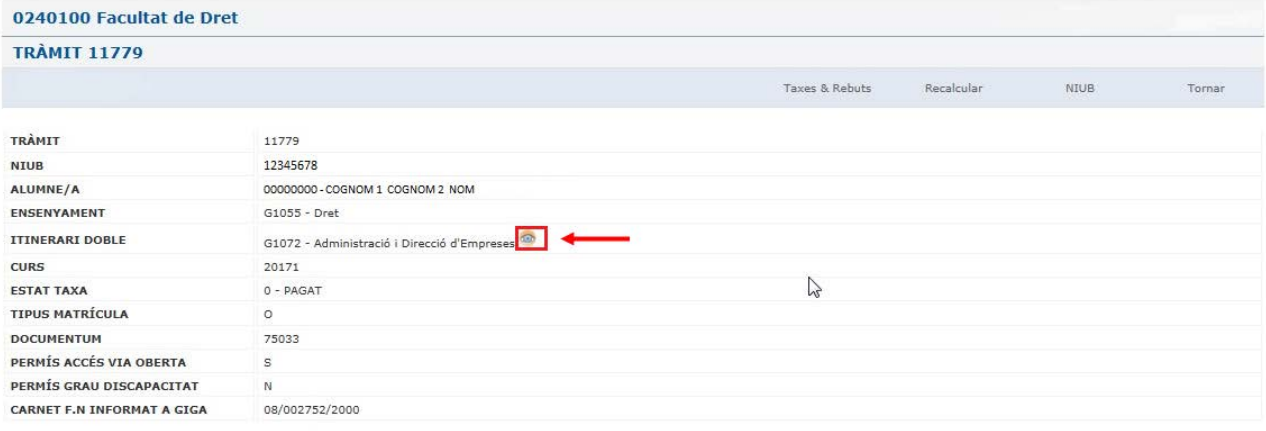

## **O ESTÀS CONSULTANT EL TRÀMIT DE L'ITINERARI DOBLE**

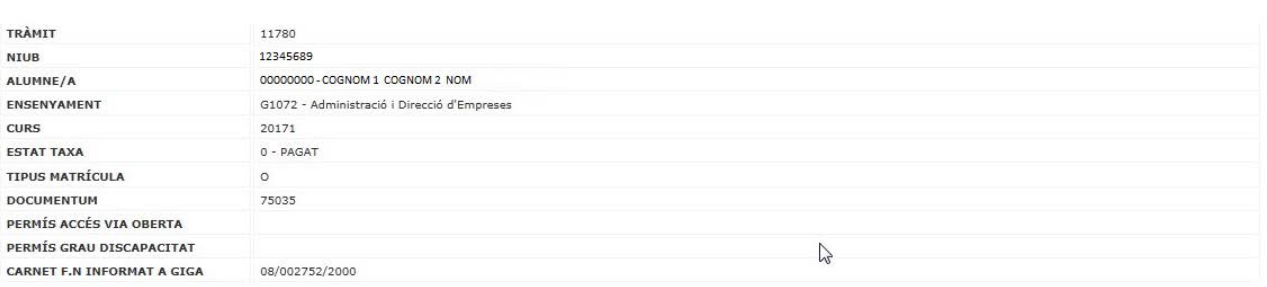

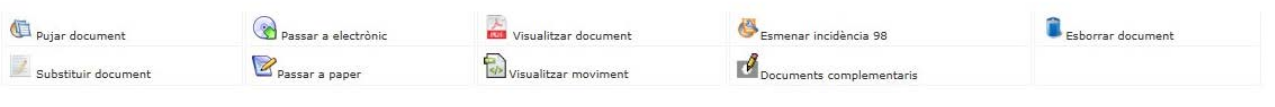

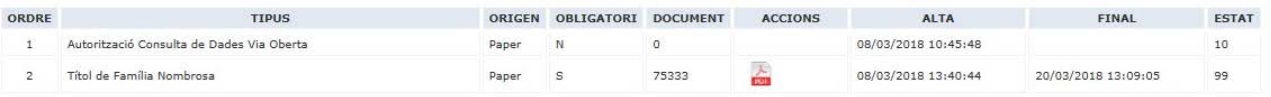

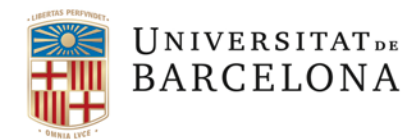

## Gestió de la documentació

La gestió de la documentació en paper d'aquests expedients, segueix el següent procediment:

- **Si els dos ensenyaments són del mateix centre**:
	- o En el moment de pujar / esborrar / substituir un document en un ensenyament, automàticament es farà la mateixa acció en l'altre ensenyament.
- **Si els ensenyaments són de diferent centre**:
	- o En pujar un document si aquest és necessari en l'altre ensenyament i està pendent de documentació es donarà d'alta en tots dos ensenyaments indiferentment de quina sigui la SED que realitzi l'acció.
	- o L'acció d'esborrar o substituir un document sols es realitzarà en l'ensenyament propietat de la SED que fa l'acció.

Així mateix, a la primera pantalla de l'expedient electrònic apareix un botó "Documentació ITID" que en accedir farà una comparativa de la documentació que l'alumne té a cada ensenyament i permetrà a les SEDs recuperar i traspassar documentació d'un ensenyament a l'altre, siguin del mateix o diferent centre.

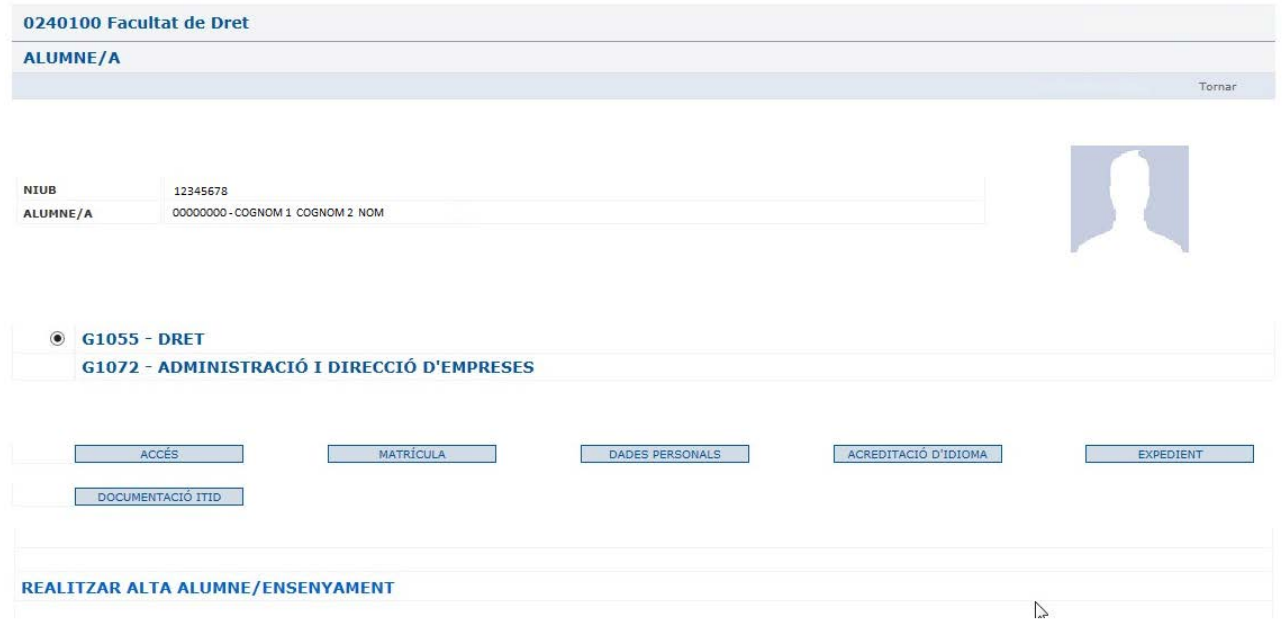

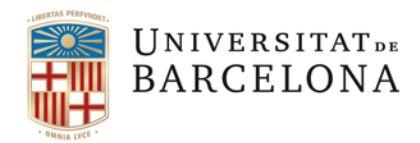

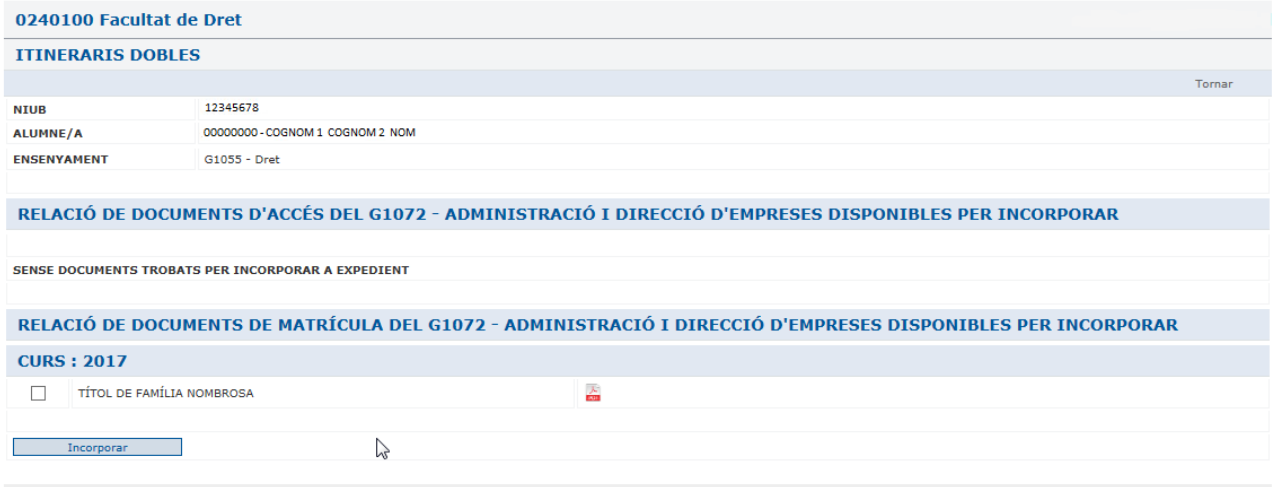

Cas que hi hagi un document a l'altre ensenyament que us manqui, el podreu seleccionar i incorporar en el que esteu treballant.

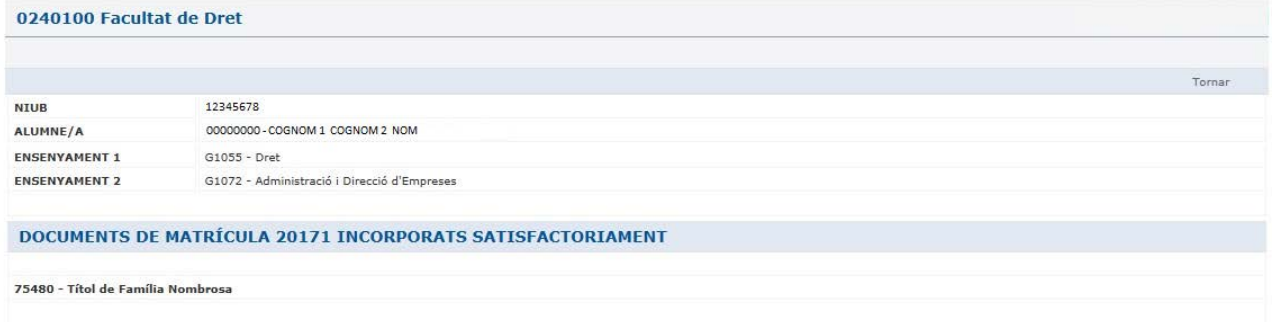